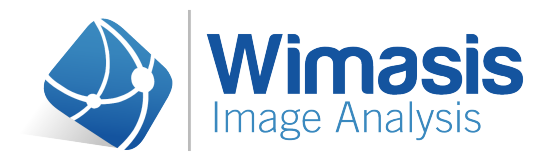

## **Specifications for a successful analysis Standard Tool: WimAutophagy**

#### **Table of Contents**

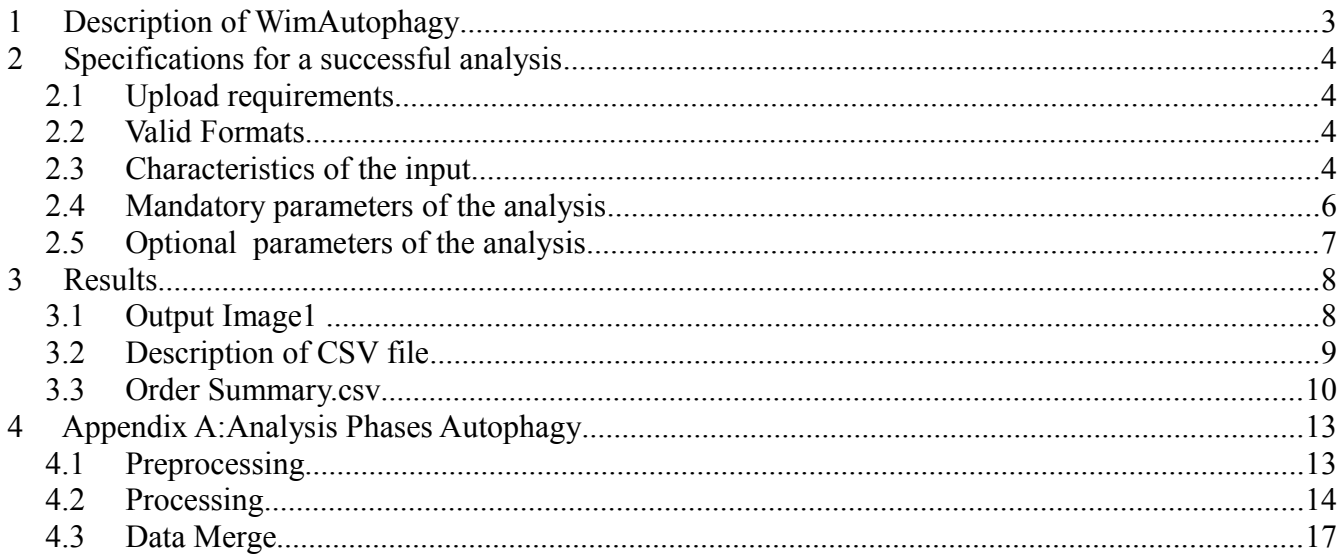

#### **Table of Figures**

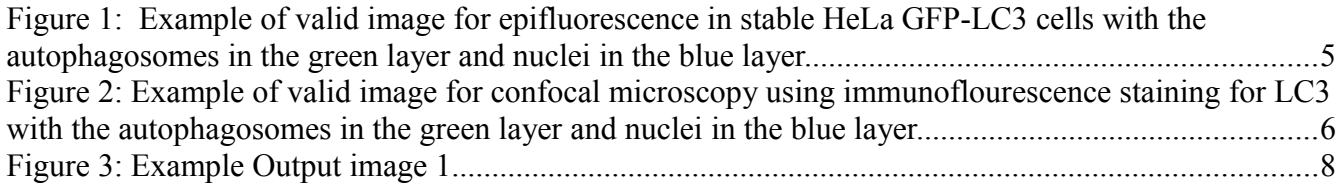

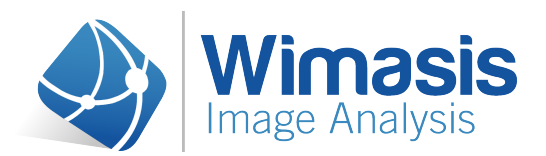

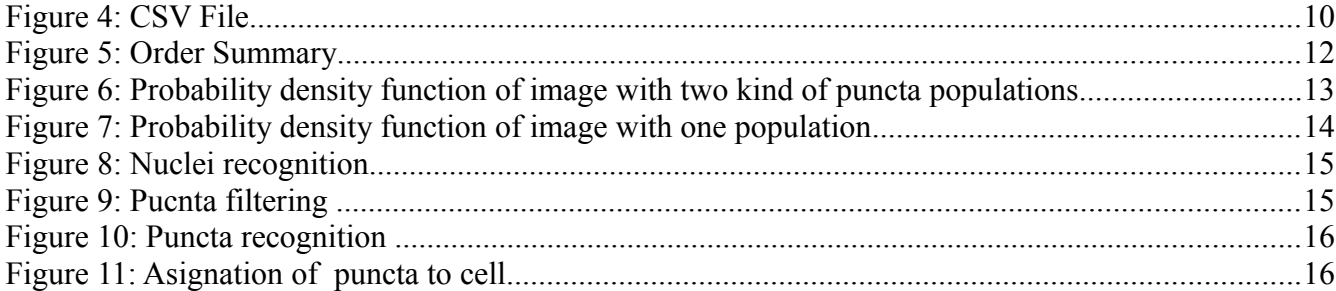

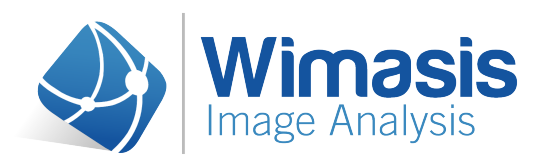

### **1 Description of WimAutophagy**

WimAutophagy is specifically designed to detect autophagosomes in the cytoplasm of cells for Autophagy determination and other similar assays. It has been developed to detect autophagosomes using immunoflourescence assays with LC3 antibodies or cells transfected with GFP-LC3 or other LC3 reporters.

This tool is designed to work with many different types of image acquisition such as epifluorescence and confocal microscopy in adherent cell lines. Besides autophagosome number, size and intensity WimAutophagy also determines other parameters such as number of cells and the area of the nuclei.

WimAutophagy has been optimized to distinguish between isolated and clustered autophagosomes, in order to be able to estimate the number autophagosomes per cell or the number of puncta per cell.

The nuclei are detected at the beginning of the analysis, then the input image is filtered and standardized to enhance autophagosomes. After that, autophagosomes are detected and assigned to the nearest nuclei. The different parts of analysis can be seen in more detail in appendix A

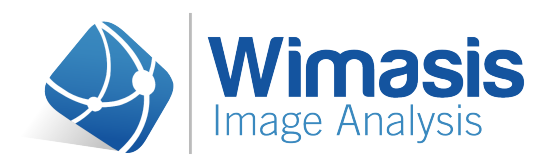

### **2 Specifications for a successful analysis**

#### *2.1 Upload requirements*

WimAutophagy only analyzes images. Images can be organized and uploaded in different folders. The maximum upload size is 1 GB per order

In order to assure the objectivity of the evaluation; all images of the same order should be acquired using the same microscopy parameters (image size, magnification, illumination conditions, etc). We also recommend including all images of the assay you want to evaluate in the same order.

#### *2.2 Valid Formats*

WimAutophagy accepts the following file formats. If you want to use another format, please contact us.

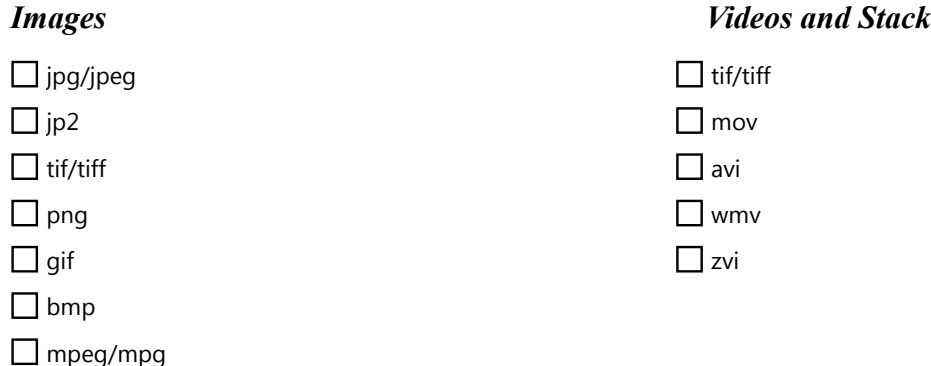

#### *2.3 Characteristics of the input*

- Input image should be a RGB image (3 layers).
- In the case of confocal microscopy the image to be analyzed can be the projection of all zstacks.
- The client has to specify the color layer for autophagosomes (green, red or blue) and the nucleus (green, red or blue).
- Low or medium density of cells and no clustering
- Background darker than the objects
- Autophagosomes brighter than the cytoplasm

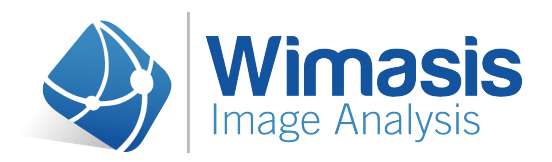

- Images should not contain other objects such as scale bar. Magnification can be specified in a input parameter to be taken into account.
- No artifacts, noise or debris

Figure 1 and Figure 2 display valid images for wimAutophagy analysis.

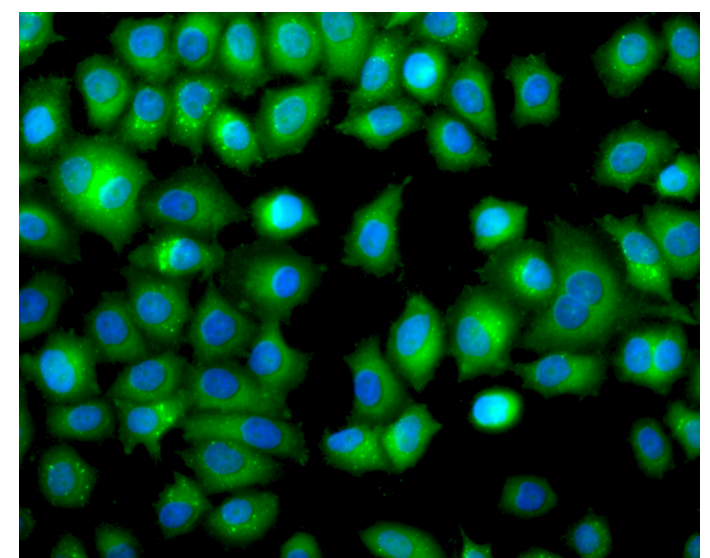

*Figure 1: Example of valid image for epifluorescence in stable HeLa GFP-LC3 cells with the autophagosomes in the green layer and nuclei in the blue layer.*

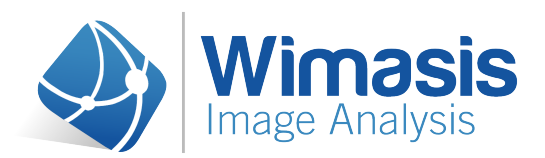

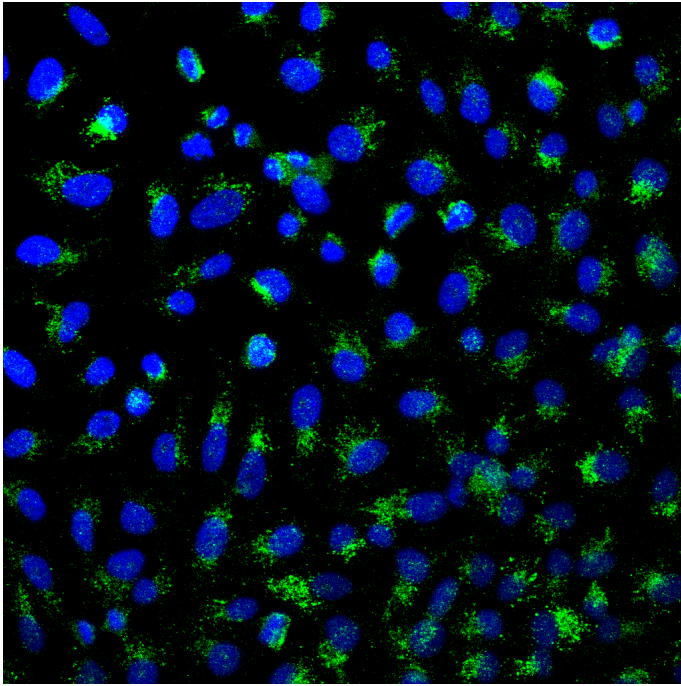

*Figure 2: Example of valid image for confocal microscopy using immunoflourescence staining for LC3 with the autophagosomes in the green layer and nuclei in the blue layer.*

### *2.4 Mandatory parameters of the analysis*

Users have to specify three the parameters of their assay:

- 1. Type image acquisition: this parameter is used to choose the type of image acquisition.
	- Epifluorescence
	- Confocal (default)
- 2. Layer Autophagosome: this parameter is used to indicate the color of the autophagosomes layer
	- Red
	- Green (default)
	- Blue

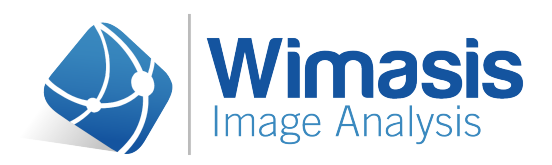

- 3. Layer nuclei: this parameter is used to indicate the color of nuclear layer
	- Red
	- Green
	- Blue (default)

#### *2.5 Optional parameters of the analysis*

• Scale  $\lceil \mu m / px \rceil$ . If the user enters the  $\mu m / px$  conversion factor indicated by the microscope, the data readouts will be given in µm instead of px.

The following two options must only be changed if you are familiar with image analysis and are an experienced WimAutophagy user. Otherwise the estimation algorithm may not work properly.

- Area Autophagosome: With this parameter the user can indicate the mean autophagosome area in pixels. This area will be applied in all images of the same order.
	- Automatic (default and strongly recommended)
	- User defined
- Minimum Area Autophagosome: This parameter specifies the minimum area of autophagosome. The dots smaller than this value will not be taken into account (they are probably noise or artifact)
	- Automatic (default and strongly recommended)
	- User defined

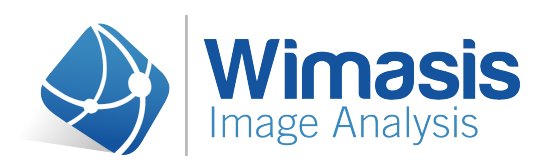

### **3 Results**

Results are given in a zip file. Files included in the zip are:

- Output image 1 (one per uploaded image).
- Csv file (one per uploaded image).
- Order Summary (one per order).

### *3.1 Output Image1*

Output Image1 is named as imageName Ext01.jpg. One file is provided per uploaded image. This is an artificial image where the following objects are highlighted:

- Nuclei, labeled with the cell ID number
- Perimeter of the cell marked in gray.
- Individual autophagosomes, labeled in different colors.
- <span id="page-7-0"></span>• Clusters, labeled in orange with a red perimeter

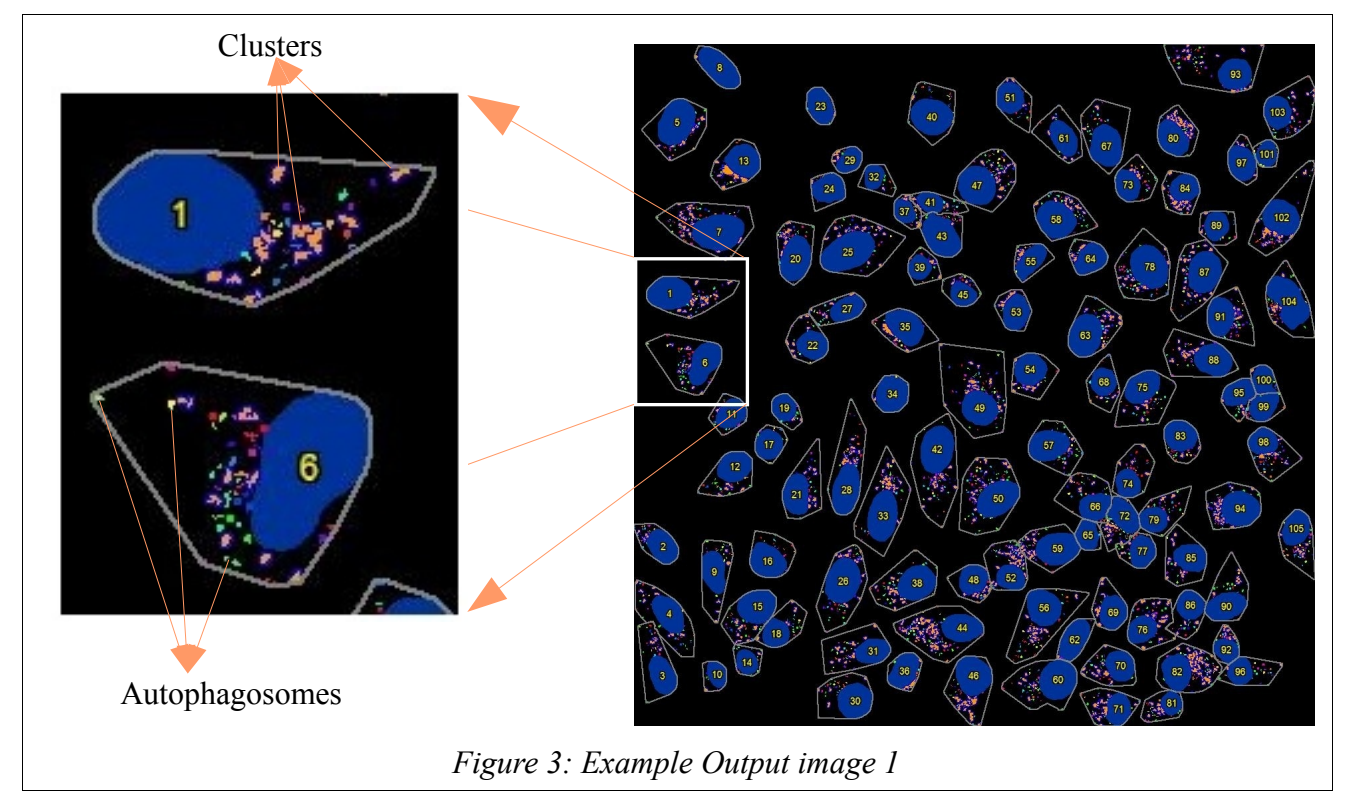

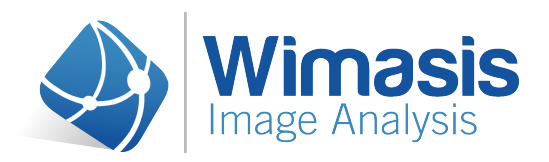

#### *3.2 Description of CSV file*

The CSV file1 is a document for each image with the values of the parameters quantified by WimAutophagy in the Autophagy assay. It is a csv file, whose name is composed as follows imageName Stats01.csv. One file is provided per uploaded image.

The information in the Csv file is organized in two parts [\(Figure 4\)](#page-9-0).

Lines 1,2 and 3:This first part is the information about overall data of the analysis for that image that later will appear in the summary file.

Line 5 onwards: This part displays the Individual Cell Metrics (all the parameters per cell organized in one row per each cell)

- **Column A, ID:** ID to identify the cell in the control image.
- **Column B, Cytoplasm Area [px]**: Area of the cytoplasm for this cell.
- **Column C, Nucleus Area [px]:** Nucleus Area in px.
- **Column D, Number Isolated APs (A):** Number of isolated autophagosomes. Number of Autophagosomes which area is less than twice the estimated autophagosome area. (See Appendix [4](#page-12-0) for clarification)
- **Column E, Number Clusters (B):** Number of Autophagosomes which area is bigger than twice the estimated autophagosome area.
- **Column F, Number Estimated APs in Cluster (C):** This value is calculated dividing the area of each cluster by the estimated area of autophagosome. These values are rounded
- **Column G, Puncta per cell (A+B):** Total number of Autophagosomes in the cell without estimating the autophagosomes in cluster.

*Puncta per cell* = *Number Isolated*  $APs + Number$  *Cluster* 

• **Column H, Total Number Estimated APs (A+C):** Total number of Autophagosomes in the cell estimating the number of Autophagosomes in each cluster.

*Total Number Estimated*  $APs =$  *Number Isolated*  $APs +$  *Number Estimated* 

• **Column I, Total AP Area [px]:** Sum of the area of all Autophagosomes in the cell.

*Total AP Area* =  $\sum$  *Area* <sub>*APi</sub>*</sub>

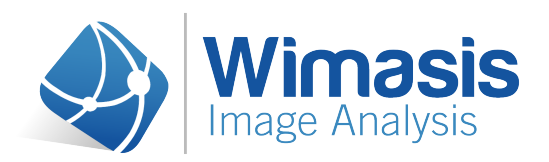

- • **Column J, Mean Intensity of Total AP Area**
- • **Column K, Total Area Cluster:** Sum of the area of all Cluster in the cell.

#### *TotalCluster Area*=∑ *AreaClusteri*

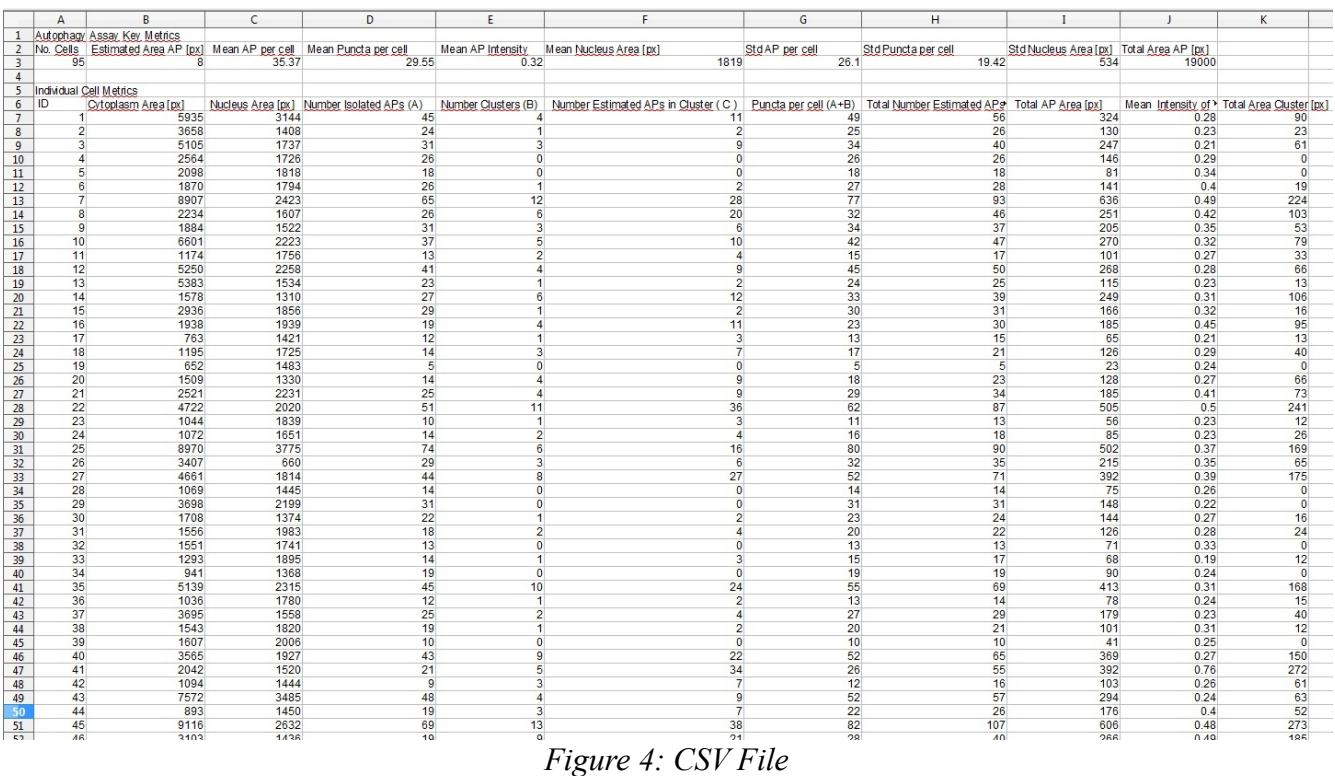

#### <span id="page-9-0"></span>*3.3 Order Summary.csv*

This is a document with relevant important information of the order. It is a csv file, whose name is formed as follows orderNum Summary.csv. One Order Summary file per order is provided. The Order Summary file has a line for each image and specifies the following data for each image:

- **Column A ,** Name of the image
- **Column C , No. Cells:** Total numbers of cells in the image
- **Column D, Estimated Area AP [px]:** Estimated Area of Autophagosomes in px.
- **Column E, Mean AP per cell:** Mean of total number estimated APs per cell.

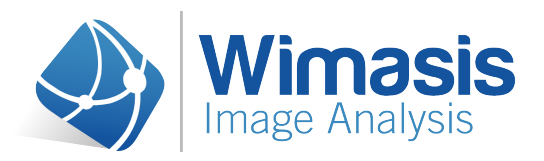

Mean AP per Cell = 
$$
\frac{1}{N} \sum
$$
 NumberEstimatedAPs<sub>i</sub>

• **Column F, Mean Puncta per cell:** Mean of Puncta per cell

Mean Puncta per cell = 
$$
\frac{1}{N} \sum
$$
 PunctaPerCell<sub>i</sub>

• **Column G, Mean AP Intensity:** Mean Autophagosomes Intensity. We have considered only the cells that have some autophagosomes to calculate this value

Mean AP Intensity=
$$
\frac{1}{N}\sum
$$
 IntensityAP<sub>i</sub>

- **Column H, Mean Nucleus Area [px]:** We have considered all cells to calculate this value  $Mean\,Nucleus\, Area = \frac{1}{N} \sum \, AreaNucleus_{i}$
- **Column I, Std AP per cell:** Standard deviation of total number estimated APs

$$
Std AP\ per\ cell = \sqrt{\frac{1}{N} \sum (APPerCell_i - MeanAPPerCell)^2}
$$

• **Column I, Std Puncta per cell:**Standard deviation of Puncta per cell (A+B)

$$
Std Puncta per cell = \sqrt{\frac{1}{N} \sum (PunctaPerCell_i - MeanPunctaPerCell)^2}
$$

• **Column J, Std Nucleus Area:** Standard deviation of Nucleus Area [px]

 $Std$  *Nucleus Area* =  $\sqrt{\frac{1}{N}\sum}$  (*NucleusArea<sub>i</sub>* − *MeanNucleusArea*)<sup>2</sup>

• **Column L,Total Area AP:** Sum of the area of all Autophagosomes in the image *Total Area AP Image*=∑*Total Area APCell<sup>i</sup>*

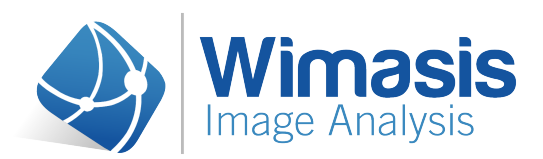

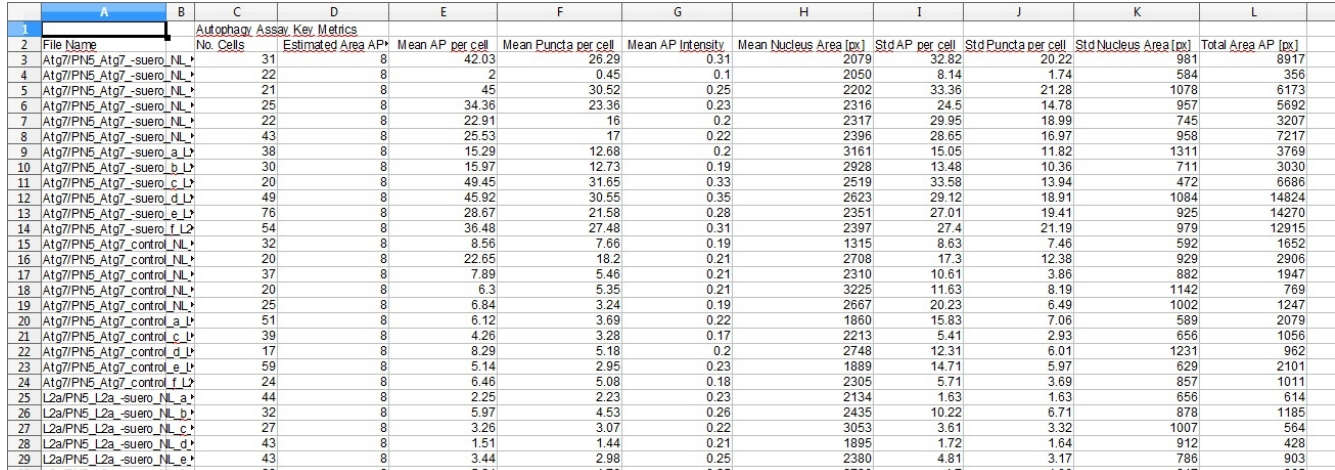

*Figure 5: Order Summary*

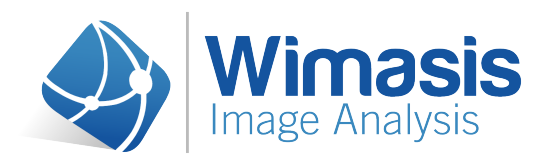

### <span id="page-12-0"></span>**4 Appendix A:Analysis Phases Autophagy**

The main phases of the analysis are three, preprocessing, processing and data merge.

#### *4.1 Preprocessing*

This phase detects the area occupied by the autophagosomes by statistical calculations. The steps to calculate the area of autophagosomes are:

- Detection of the all puncta for each image and estimating its area in pixels
- Estimate a probability density function of these areas
- Find the estimated area in this function. If we can distinguish the two populations in the probability density function as shown in [Figure 6,](#page-12-1) the maximum area of the autophagosome will be between both curves. Puncta bigger than that will be considered as clusters. If only one population is detected as in [Figure 7](#page-13-0) the probability density function will be a Gaussian probability density function and the maximum area will be set where the area is almost 1 indicating that in these images there are a very small number of clusters.

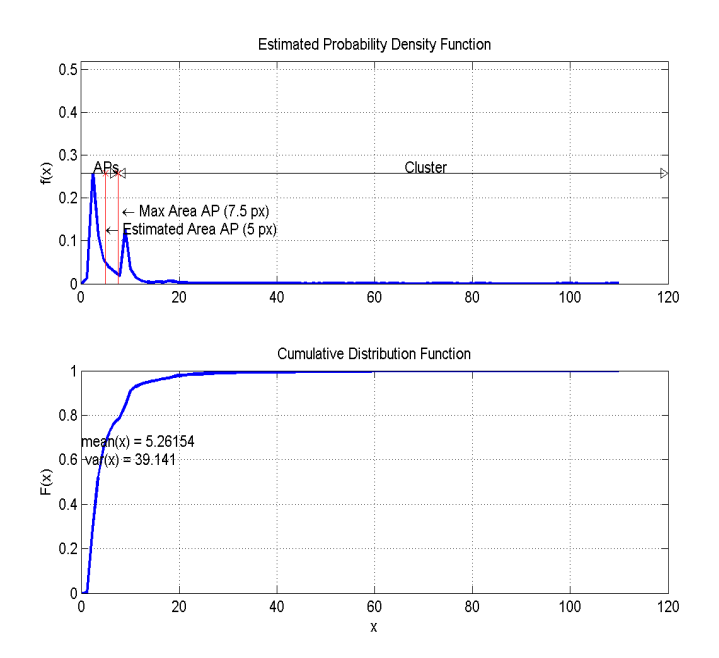

<span id="page-12-1"></span>*Figure 6: Probability density function of image with two kind of puncta populations*

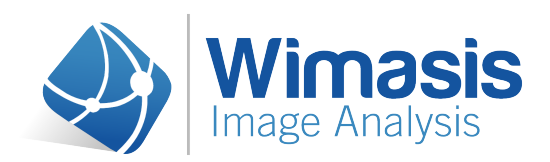

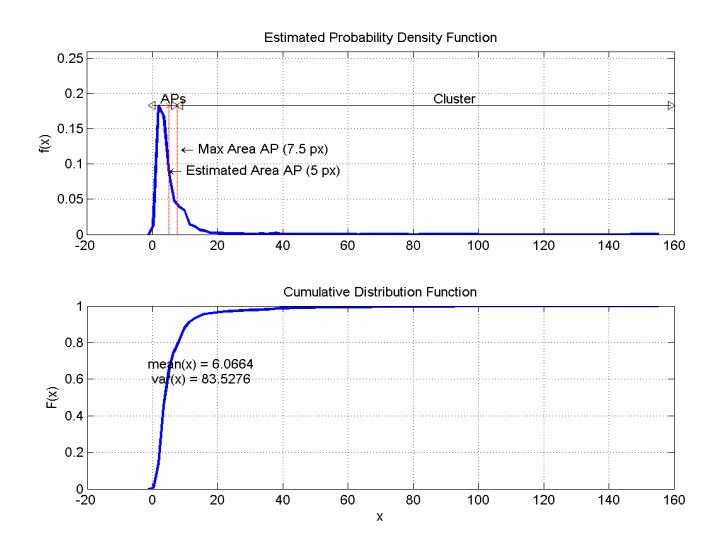

<span id="page-13-0"></span>*Figure 7: Probability density function of image with one population*

See types of dots (isolated autophagosomes and clusters) in image [Figure 3](#page-7-0)

#### *4.2 Processing*

The different steps of processing are:

#### 4.2.1. Filtering of input Images (Standardization)

The input image is a RGB image, in this phase of the analysis the algorithm will:

- Split the input image in the different layers.
- Standardize image size.
- Increase contrast.
- Correct not uniform illuminations.

#### 4.2.2. Nuclei recognition

In this phase of the analysis the nuclei are identified by a red perimeter and numbered. Cells whose nuclei are not completely inside the image will not be used for the analysis and will not be labeled in output image 1.

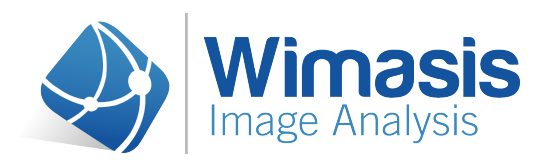

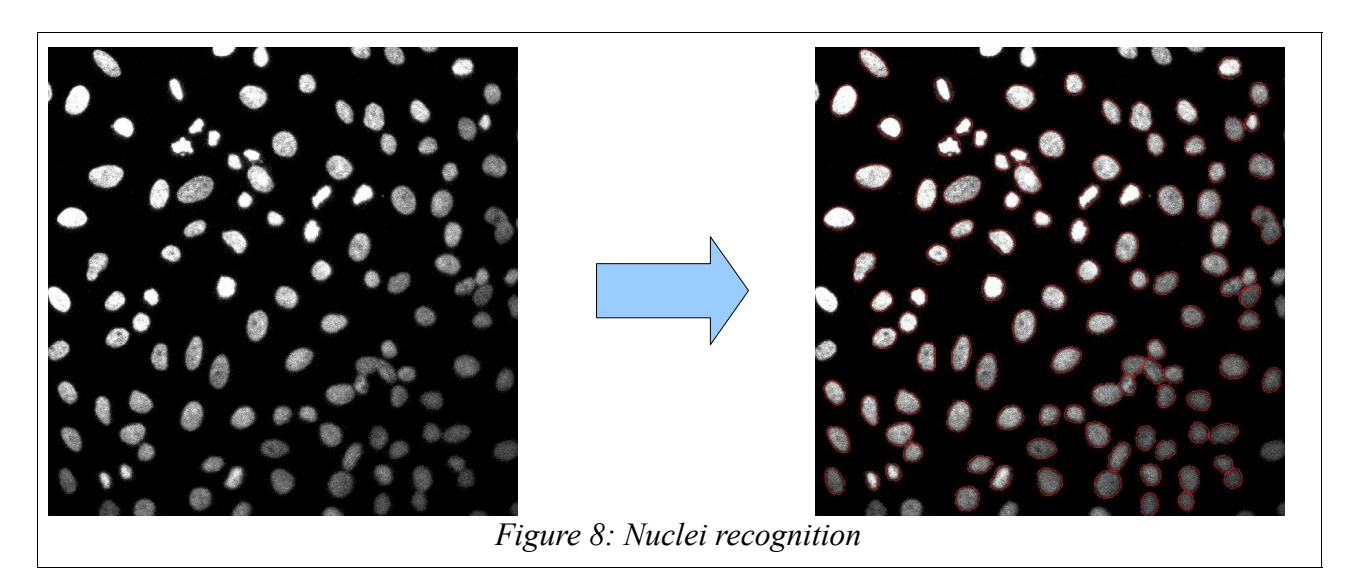

#### 4.2.3. Filtering of LC3 images.

Different types of filters are applied to enhance puncta.

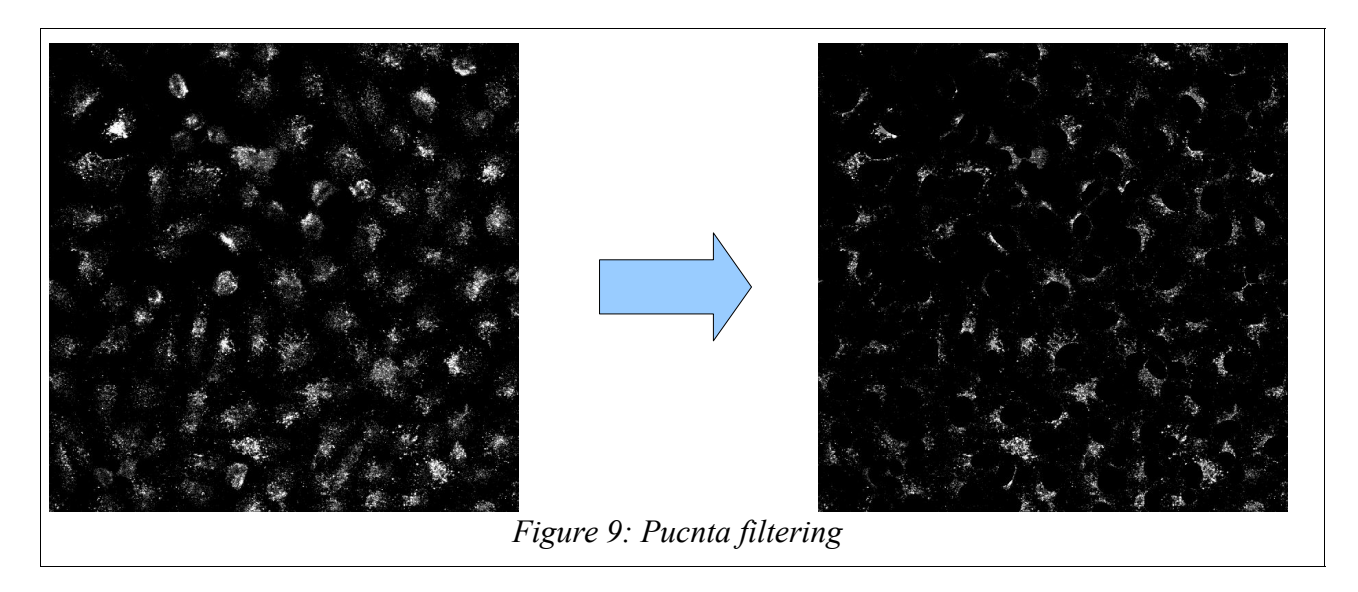

#### 4.2.4. Puncta Recognition

The resulting image, after filtering and processing techniques, will have only the puncta (bright dots within the cytoplasm). Puncta are detected by means of iterative techniques of segmentation of

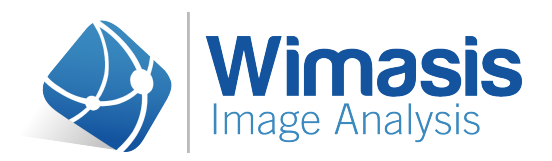

intensity. The brightest puncta are detected in the first iterations and the autophagosomes whose intensity is lower in the last iteration.

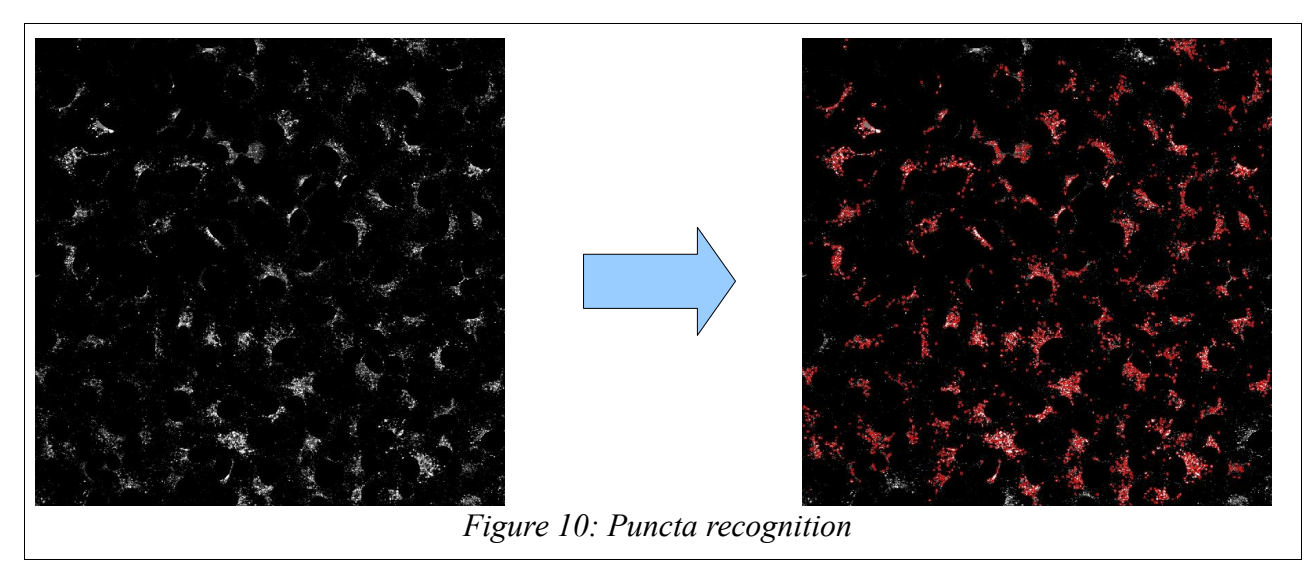

4.2.5. Relate puncta to Cell and Cell Indexing

Detected puncta are assigned to the nucleus through morphology and distance techniques.

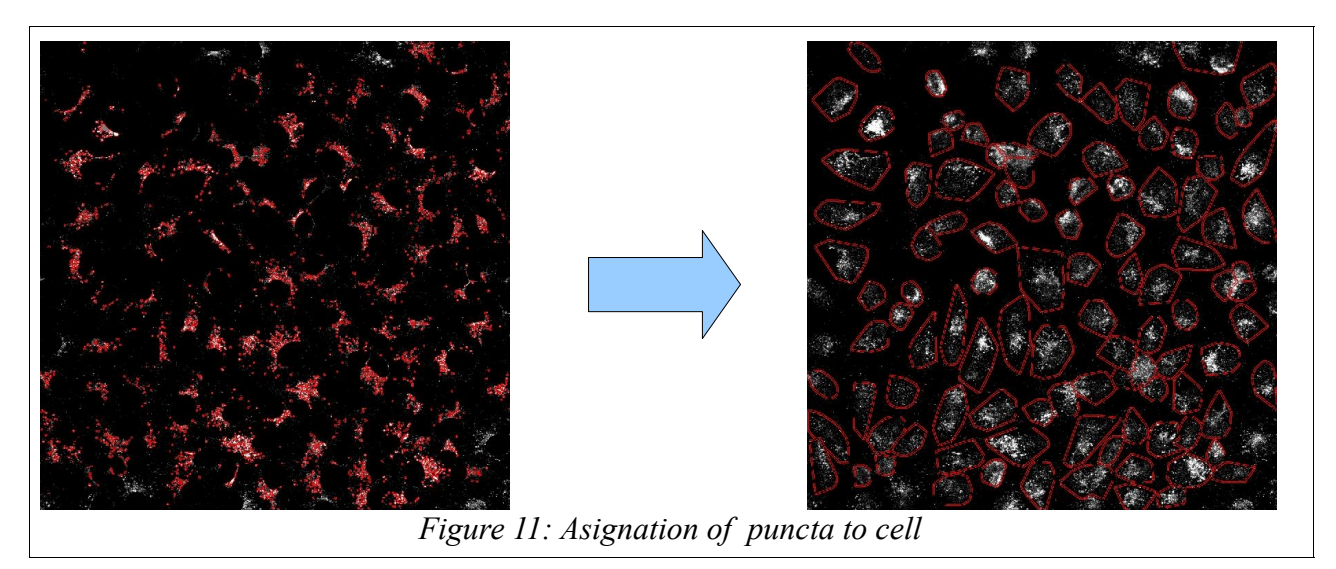

#### 4.2.6. Data Processing

With all the obtained parameters the algorithm will calculate all data to be exported. The the number of

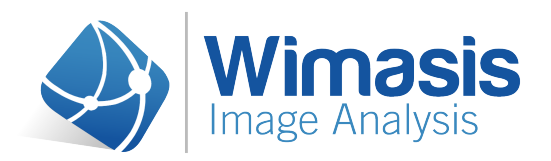

AP will be calculated by adding the number of isolated APs plus the APs present in clusters.

#### *4.3 Data Merge*

Summary.csv file will be created in this part of analysis by collecting all the data obtained in the previous steps.